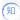

(M) How to check the kernel version and system version on R4900 G3 server

Servers 河然·吐尔生别克 2020-10-19 Published

How to check the kernel version and system version on R4900 G3 server

1. Using commands: # cat /etc/redhat-release to check the system version.

```
[root@admin ~]# cat /etc/redhat-release
CentOS Linux release 7.5.1804 (Core)
[root@admin ~]#
```

2. Using commands: # uname -r to check the kernel version.

```
[root@admin ~]# uname -r
3.10.0-862.el7.x86_64
[root@admin ~]#
```